# **How To Setup MyKad Card Reader**

- 1. Plug the MyKad card reader to your computer USB port.
- 2. Wait for the LED light to turn to green.
- 3. Device is ready. Insert MyKad to read.

**\*\*note**: no driver installation required, just plug & play

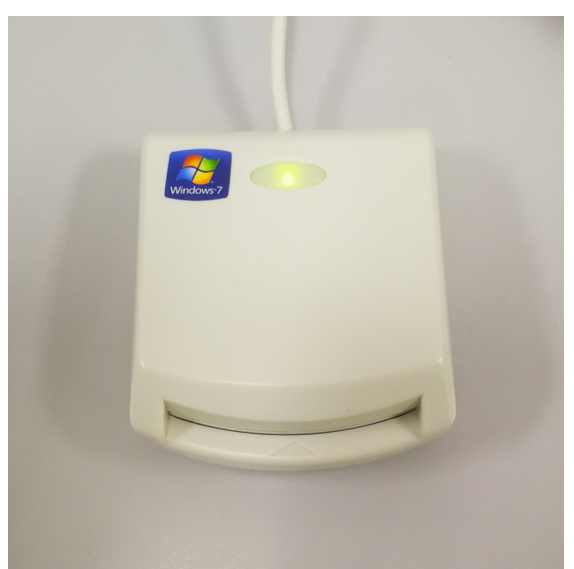

*Image 1: MyKad Reader Device*

### **Create Employee List Using MyKad Card Reader**

- 1. Login into BMO Client "Human Resource Management Client" module.
- 2. Go to "Employee" > "Employee List".
- 3. Select an account then click "Edit".

|        | Settings<br><b>Finger Print</b> |          | <b>Reports</b> |                  |         |              |               |                                                                                                    |              |                 |               |                     |
|--------|---------------------------------|----------|----------------|------------------|---------|--------------|---------------|----------------------------------------------------------------------------------------------------|--------------|-----------------|---------------|---------------------|
|        |                                 |          |                |                  |         |              |               | Douplicate <b>C</b> Explicit C Permission C Menu Perm of FP Capture of FP Clear All S FP Delete Case Perfication and PP Enroll |              |                 |               |                     |
| Search |                                 | Edit     |                |                  |         |              |               |                                                                                                    |              |                 |               |                     |
|        | <b>User Name</b>                |          |                | Office No        |         |              | FingerPrint   |                                                                                                    | $\checkmark$ |                 |               |                     |
|        | <b>Nick Name</b>                |          |                | Fax No           |         |              | <b>Status</b> | <b>ACTIVE</b>                                                                                                    | $\checkmark$ |                 |               | Search              |
|        | <b>Mobile No</b>                |          |                |                  |         |              |               |                                                                                                    |              |                 |               |                     |
|        |                                 |          |                | Ic/Passport      |         |              |               |                                                                                                    |              |                 |               |                     |
|        | Home No                         |          |                | <b>User Type</b> |         | $\checkmark$ |               |                                                                                                    |              |                 |               | Reset               |
| No     | usemame                         | nickname | department     | mobile no        | home no | office no    | fax no        | email                                                                                                    | Passport/IC  | <b>UserType</b> | <b>FPrint</b> | FPrint <sub>2</sub> |
|        | Raia                            |          | Admin Departm  |                  |         |              |               | faiz@mobiwe                                                                                                    |              | <b>ADMIN</b>    | N             | N                   |
| 9      | <b>Anik</b>                     |          | Admin Departm  |                  |         |              |               | faiz@mobiwe                                                                                                    |              | <b>ADMIN</b>    | N             | N                   |
| 10     | Sumon                           |          | Admin Departm  |                  |         |              |               | faiz@mobiwe                                                                                                    |              | <b>ADMIN</b>    | N             | N                   |
| 11     | emp1                            |          | Admin Departm  |                  |         |              |               |                                                                                                    |              | <b>EMPLOYEE</b> | Y             | N                   |
| 12     | staff1                          |          | Admin Departm  |                  |         |              |               |                                                                                                    |              | <b>EMPLOYEE</b> | Y             | Ÿ                   |
| 13     | Noor                            |          | Admin Departm  |                  |         |              |               | faiz@mobiwe                                                                                                    |              | <b>ADMIN</b>    | N             | N                   |
| 14     | POS Market                      |          |                | 60174906362      |         |              |               | faiz@mobiwe                                                                                                    | 920527025061 | <b>ADMIN</b>    | Ν             | N                   |
| 15     | Edmund                          |          | Admin Departm  |                  |         |              |               | faiz@mobiwe.                                                                                                    |              | <b>ADMIN</b>    | И             | N                   |
| 16     | emp1 copy                       |          | Admin Departm  |                  |         |              |               |                                                                                                    |              | <b>EMPLOYEE</b> | N             | N                   |
| 17     | David                           |          | Admin Departm  |                  |         |              |               | faiz@mobiwe                                                                                                    |              | <b>ADMIN</b>    | N             | N                   |
| 18     | Henry                           |          | Admin Departm  |                  |         |              |               | faiz@mobiwe                                                                                                    |              | <b>ADMIN</b>    | N             | N                   |
| 19     | Dnumde                          |          | Admin Departm  |                  |         |              |               | faiz@mobiwe                                                                                                    |              | <b>ADMIN</b>    | Ν             | N                   |
| 20     | <b>FAIZ MUZA</b>                |          | Admin Departm. |                  |         |              |               | faiz@mobiwe.                                                                                                    | 920527025063 | <b>ADMIN</b>    | N.            | N                   |
| 21     | Edmund cop.                     |          | Admin Departm  |                  |         |              |               | faiz@mobiwe.                                                                                                    |              | <b>ADMIN</b>    | И             | N                   |

*Image 2: Select Account To Edit*

4. Click "Read MyKad" button to capture all information from MyKad

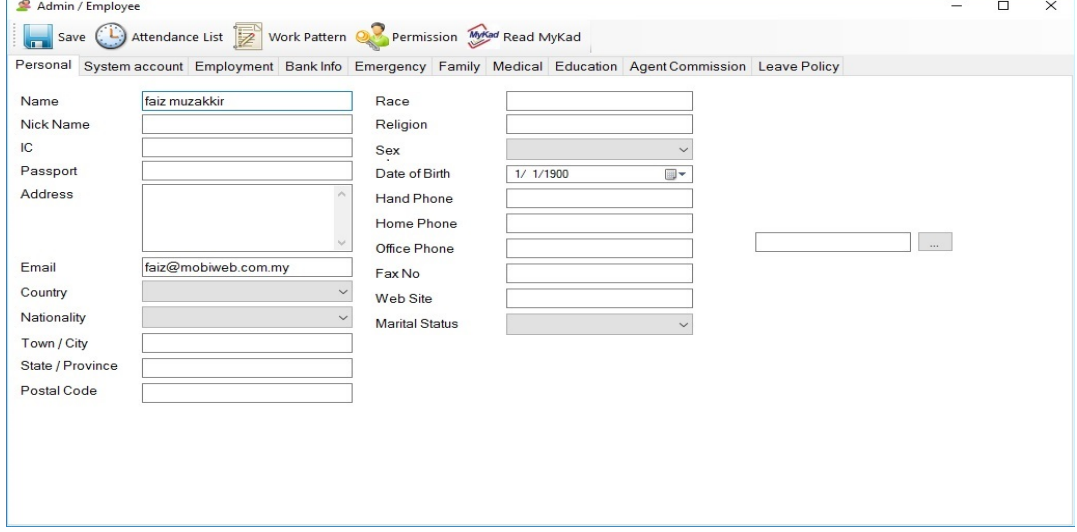

*Image 3: Employee Info (before read MyKad)*

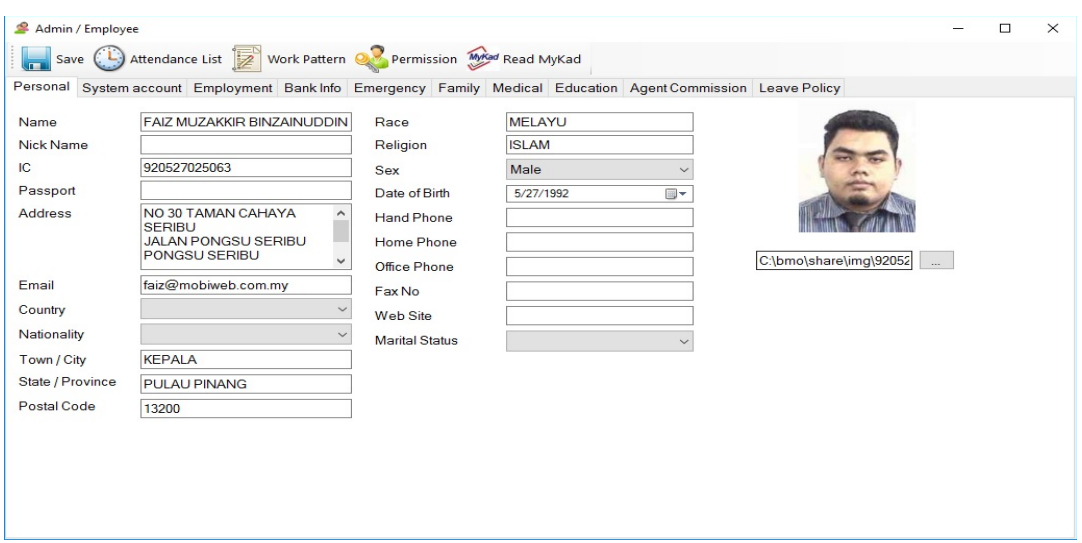

*Image 4: Employee Info (after read MyKad)*

5. Click "Save" button to keep the information.

# **BMO Client Login Using MyKad**

All MyKad must be registered in employee list before it can have access into BMO Client.

- 1. Start BMO Client program
- 2. Insert MyKad into card reader
- 3. Click "MyKad" button to login using MyKad

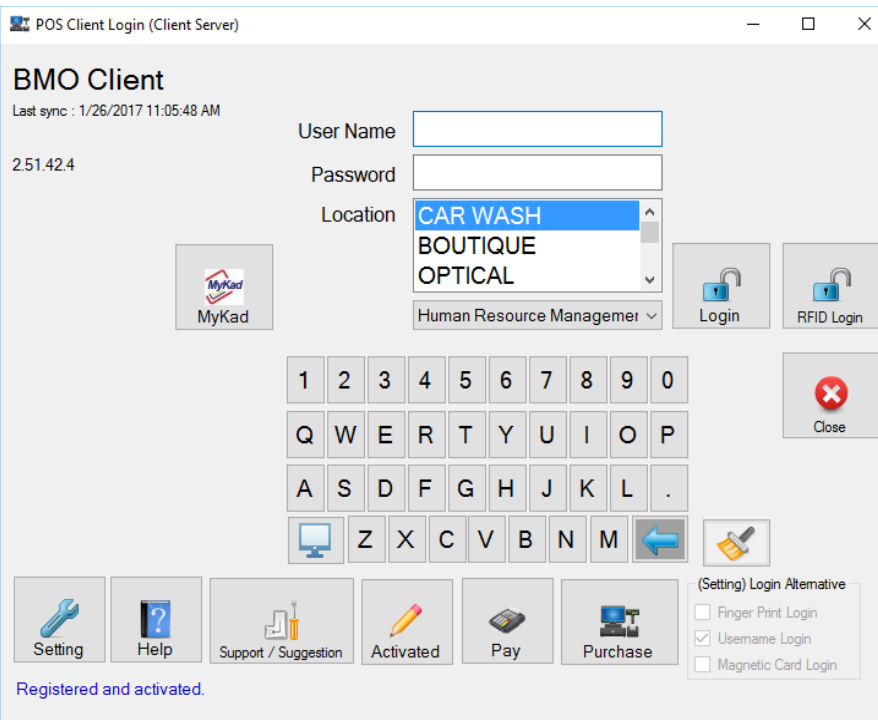

*Image 5: BMO Client Login Interface*

### **Create Contact List Using MyKad Card Reader**

- 1. Login into BMO Client "CRM" module.
- 2. Click "New" button to create new contact.
- 3. Insert MyKad into card reader.
- 4. Click "Read MyKad" to capture all information from MyKad.

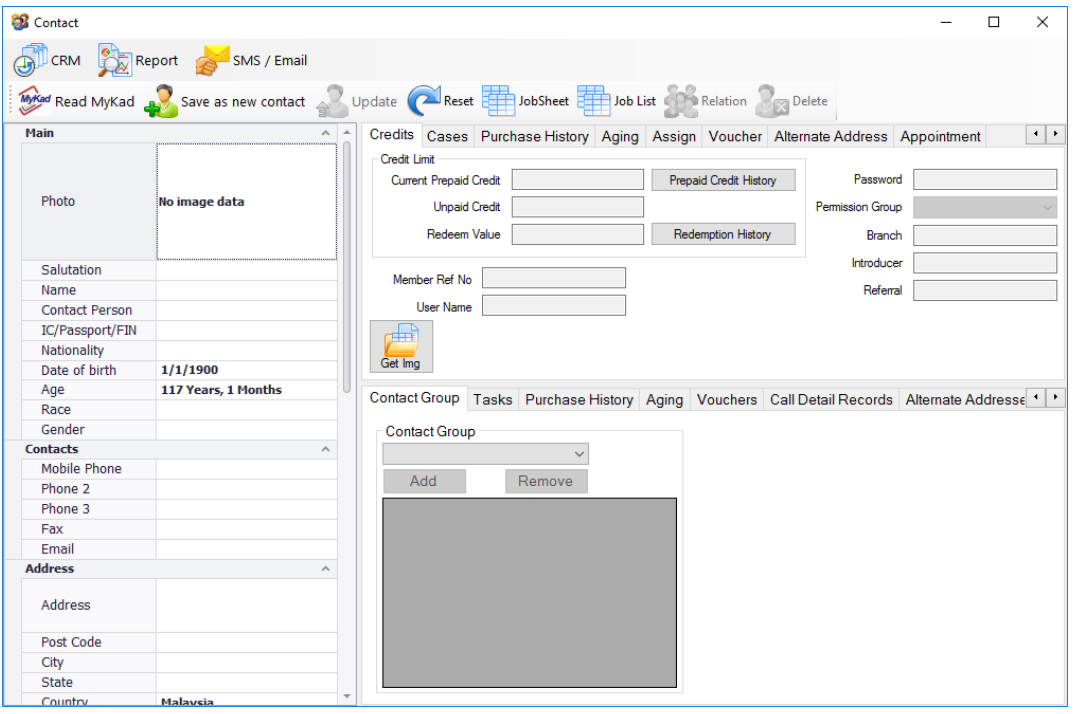

*Image 6: Contact Info (before read MyKad)*

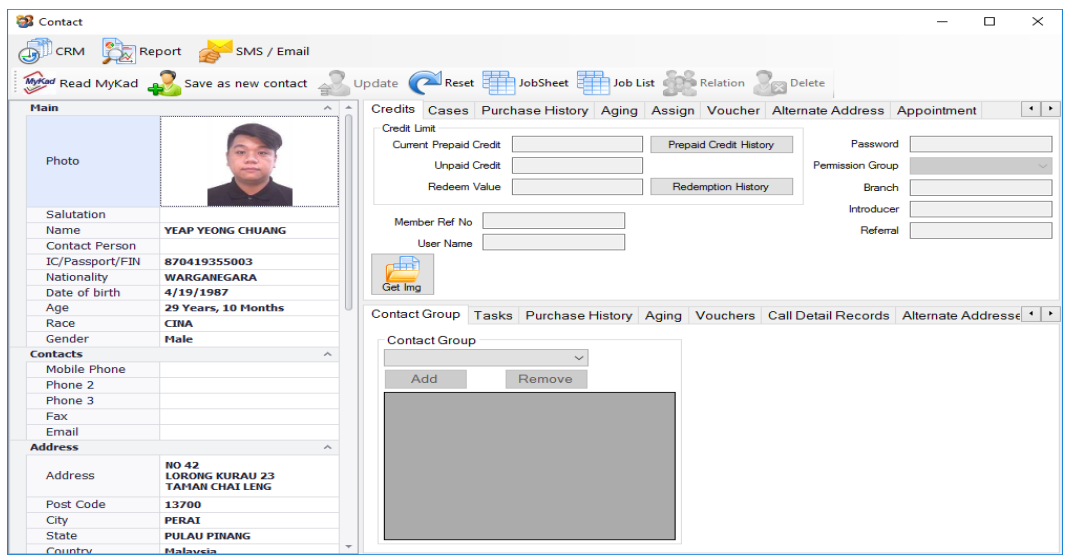

*Image 7: Contact Info (after read MyKad)*

5. Click "Save as new contact" button to keep the information.

### **Search Customer Using MyKad In Point Of Sales Client**

- 1. Login into BMO Client "Point Of Sales" Module.
- 2. Click "Search Contact" button.
- 3. Insert MyKad into card reader.
- 4. Click "MyKad" button to search from contact list.

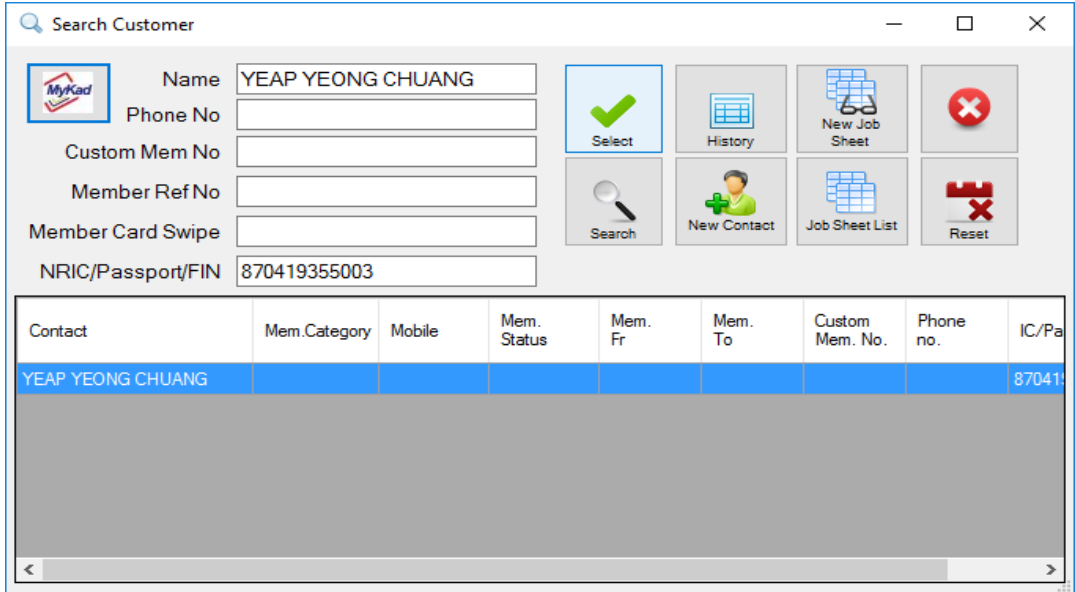

*Image 8: Contact Found*

5. Click "Select" button to proceed

**\*\*note**: if search contact not found, system will prompt the following message (refer Image 9)

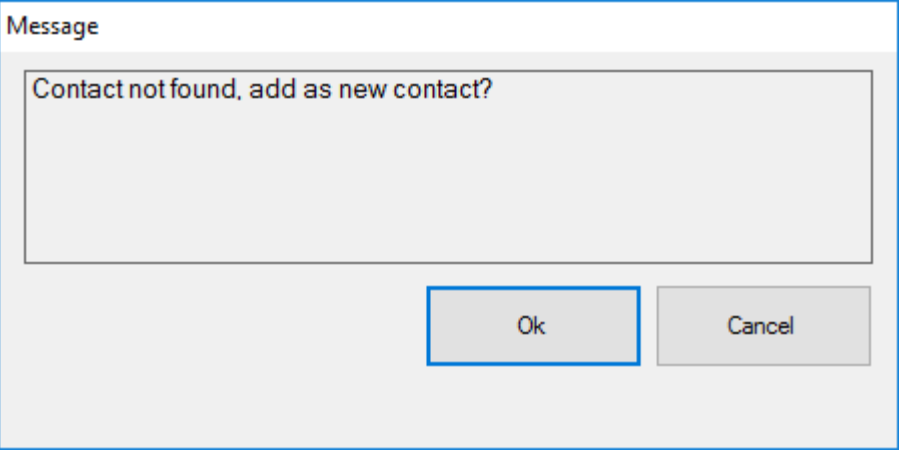

*Image 9: Contact Not Found*

**\*\*note**: click "OK" to keep the information, click "Cancel" to discard the information.